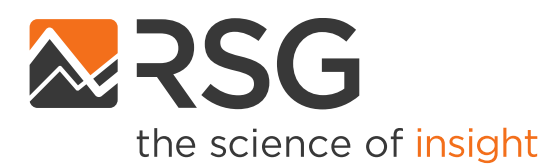

### **Development of the SANDAG ABM2+ Application Tool**

October 12, 2022 Hannah Carson, Maren Outwater, Nagendra Dhakar

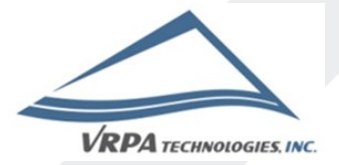

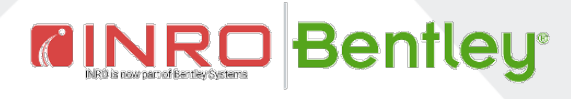

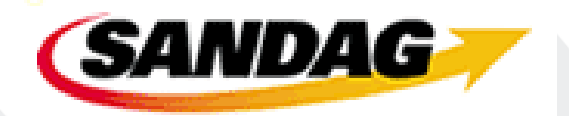

### **SANDAG Overview**

- San Diego Associate of Governments
- Resident travel model is based on the CT-RAMP family of activity-based models.
- Regional model applications are is done in house by the Service Bureau

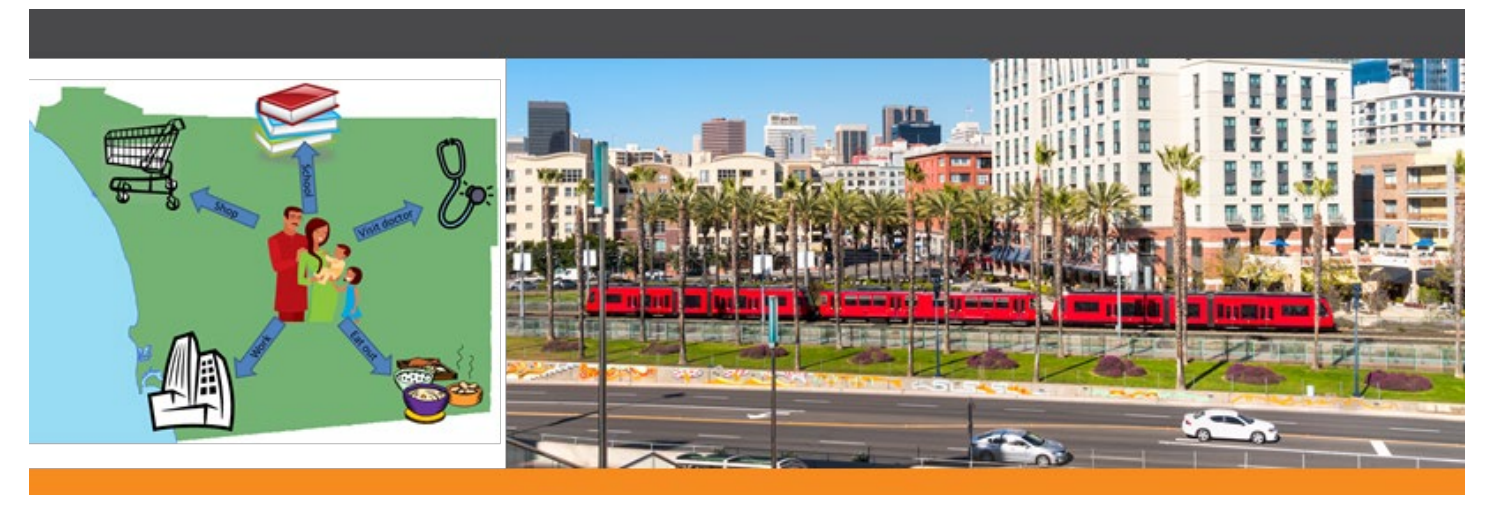

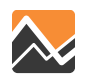

### **ABM2+ Application Tool Overview**

- Standardized workflow for Land Use Service Bureau projects in 3 phases:
	- 1. Client Request
	- 2. In-house Modelling
	- 3. Reporting and Delivery

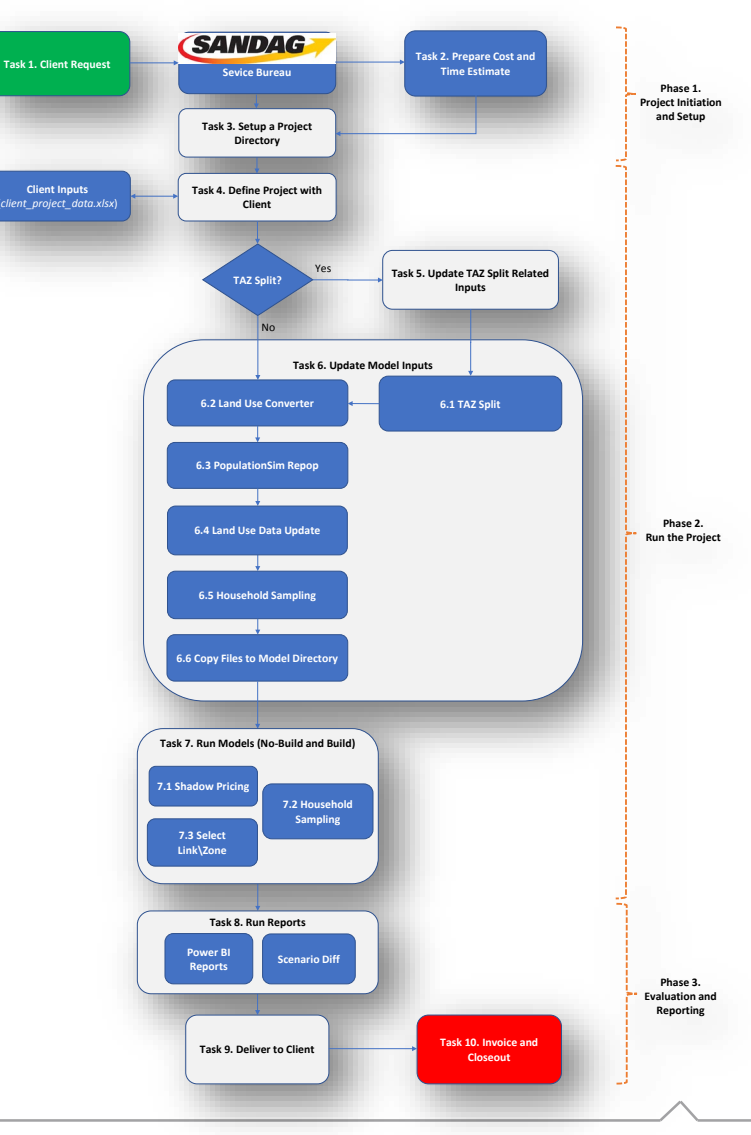

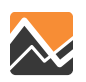

### **ABM2+ Application Tool Client Inputs**

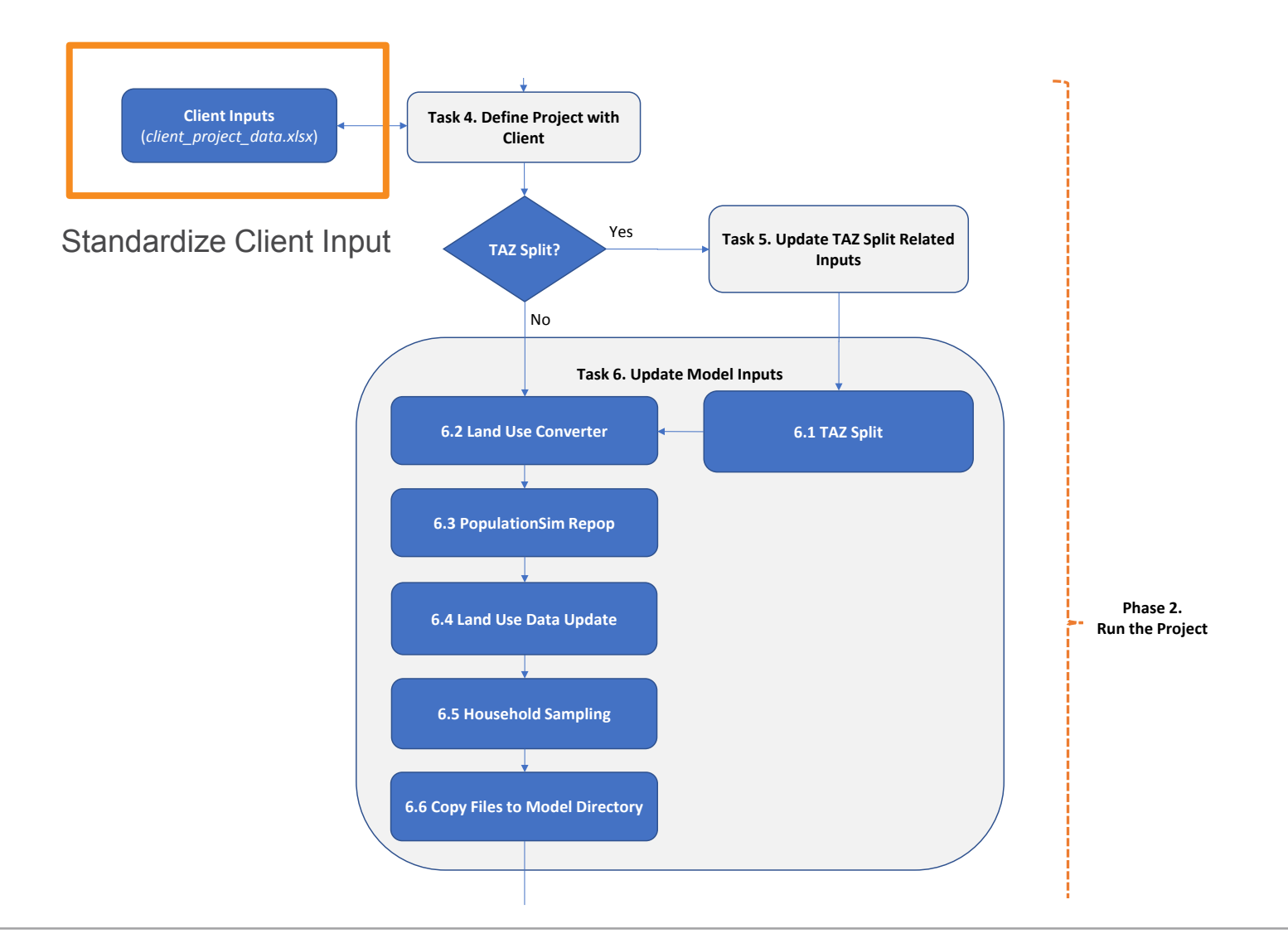

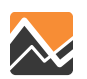

### **ABM2+ Application Tool TAZ Splits**

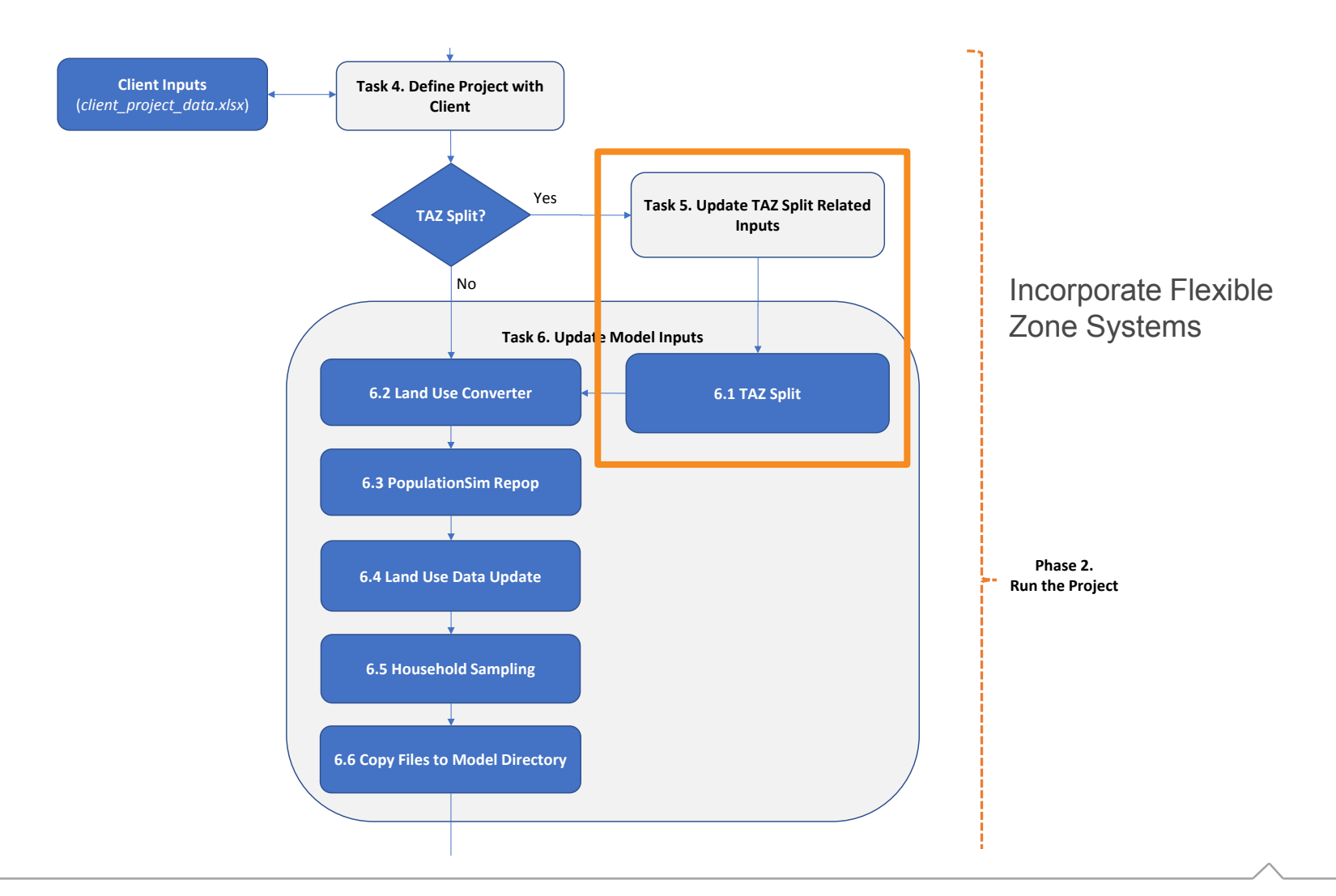

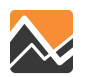

#### **ABM2+ Application Tool Land Use Converter**

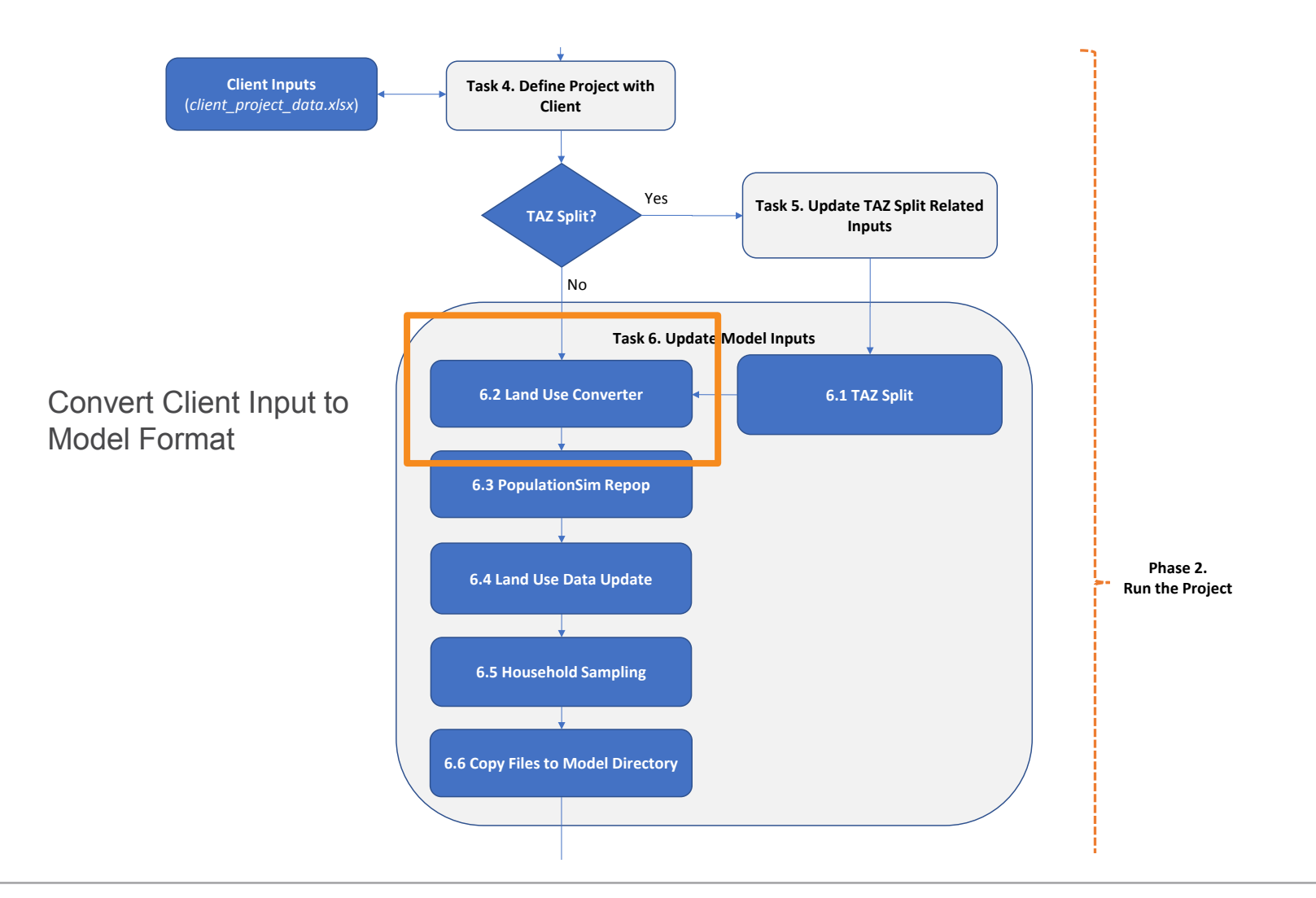

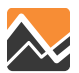

### **ABM2+ Application Tool Repop**

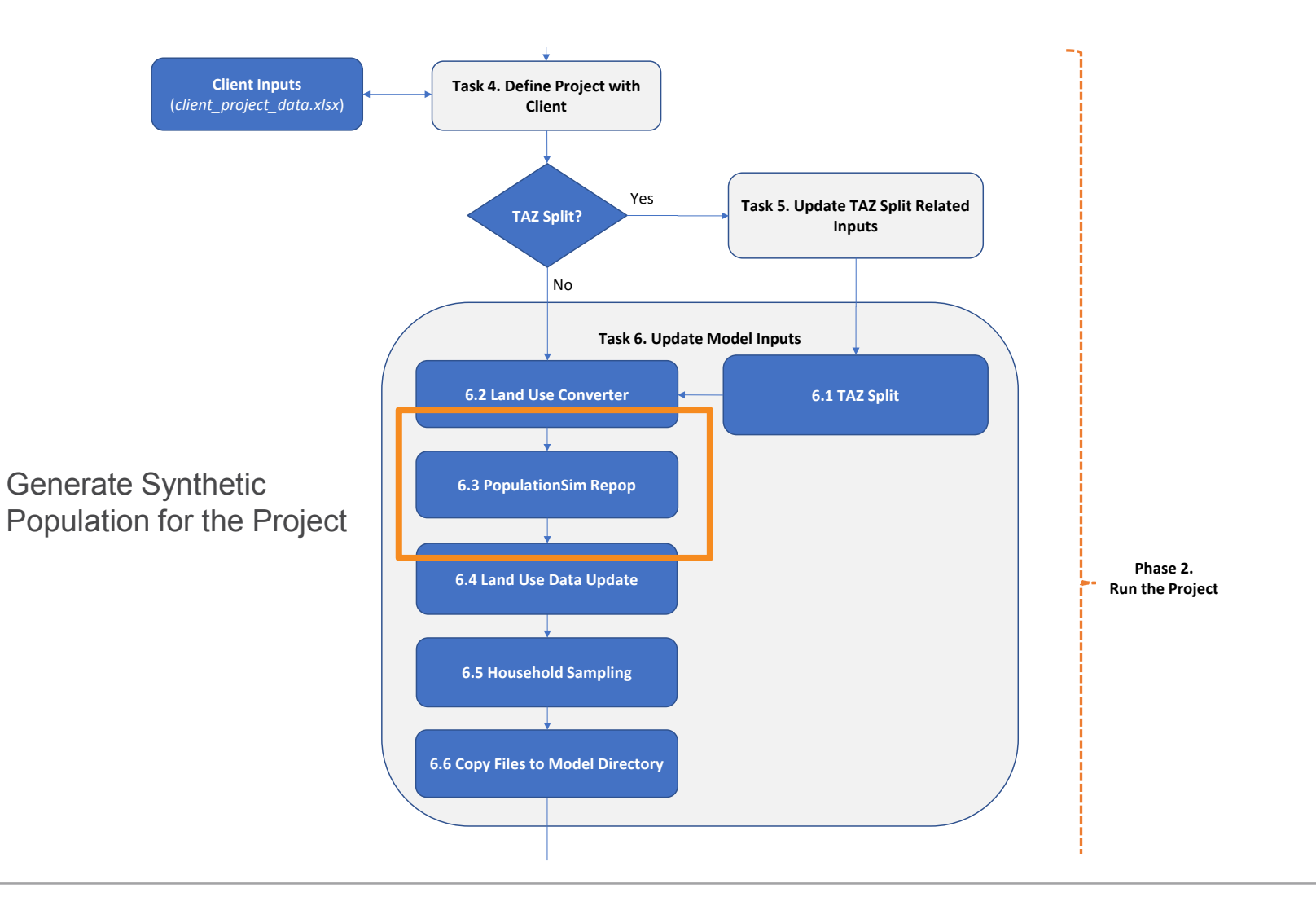

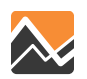

# **ABM2+ Application Tool Land Use Data Update**

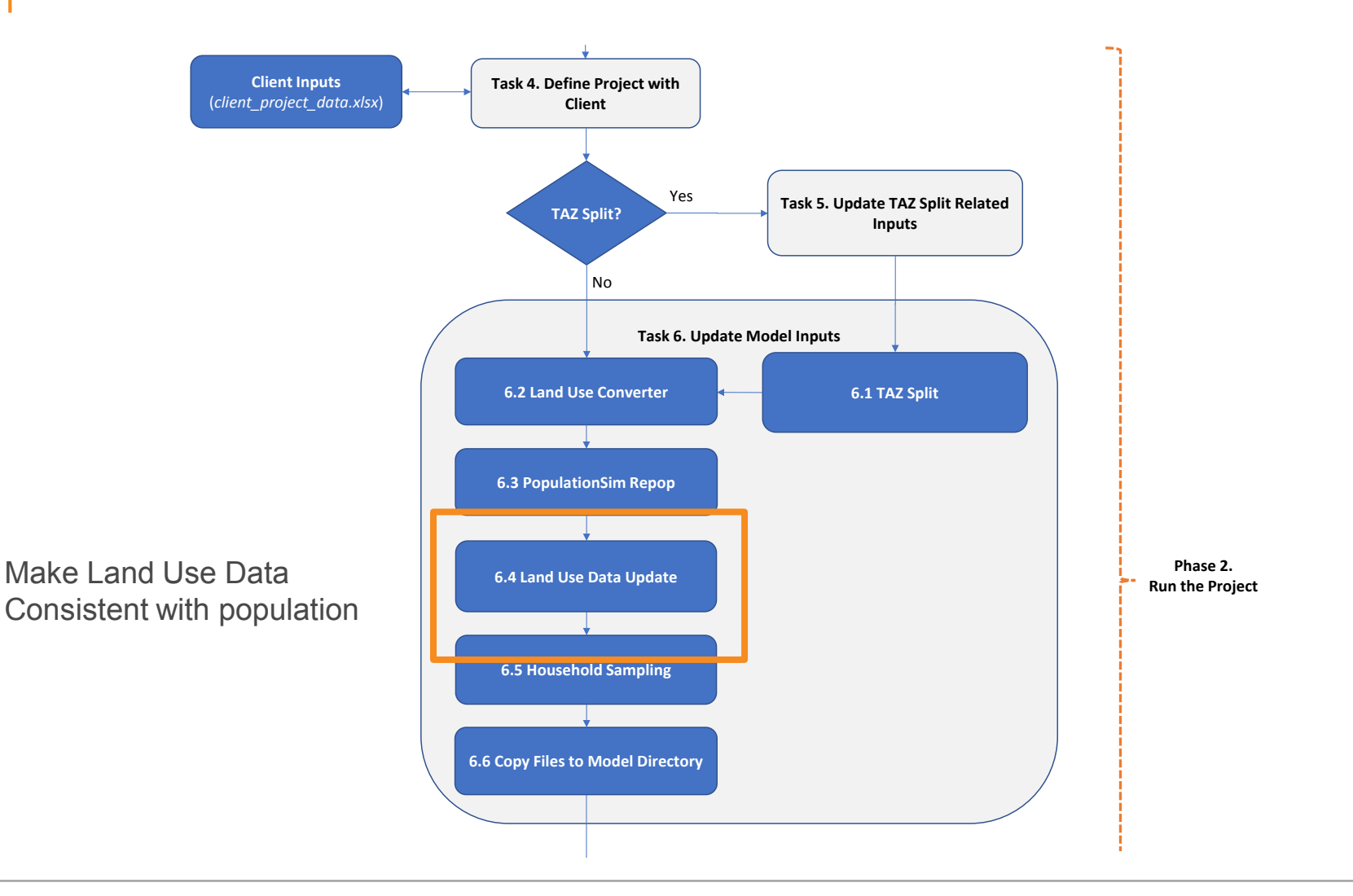

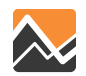

#### **ABM2+ Application Tool Household Sampling**

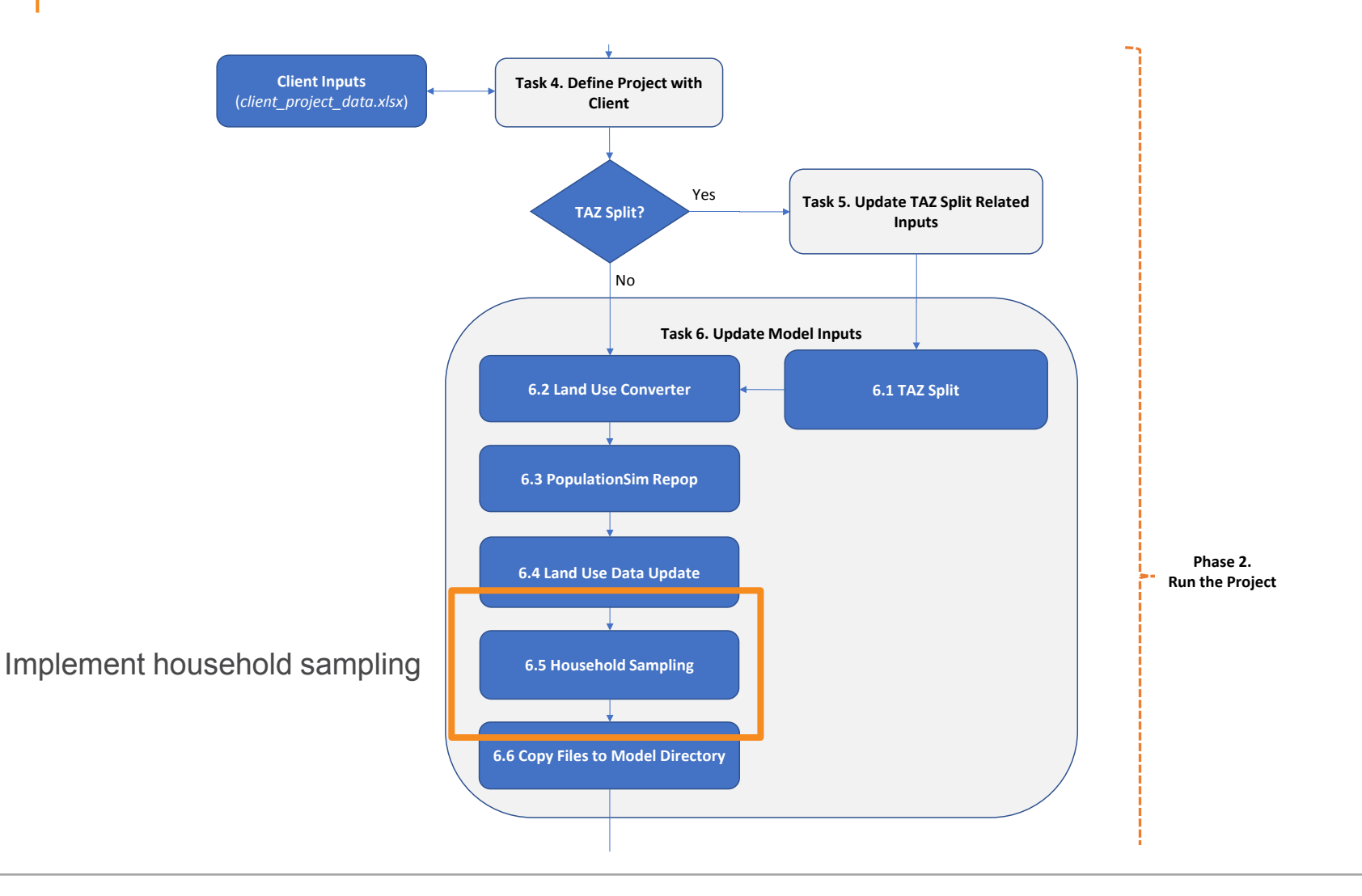

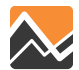

# **ABM2+ Application Tool Model Run Prep**

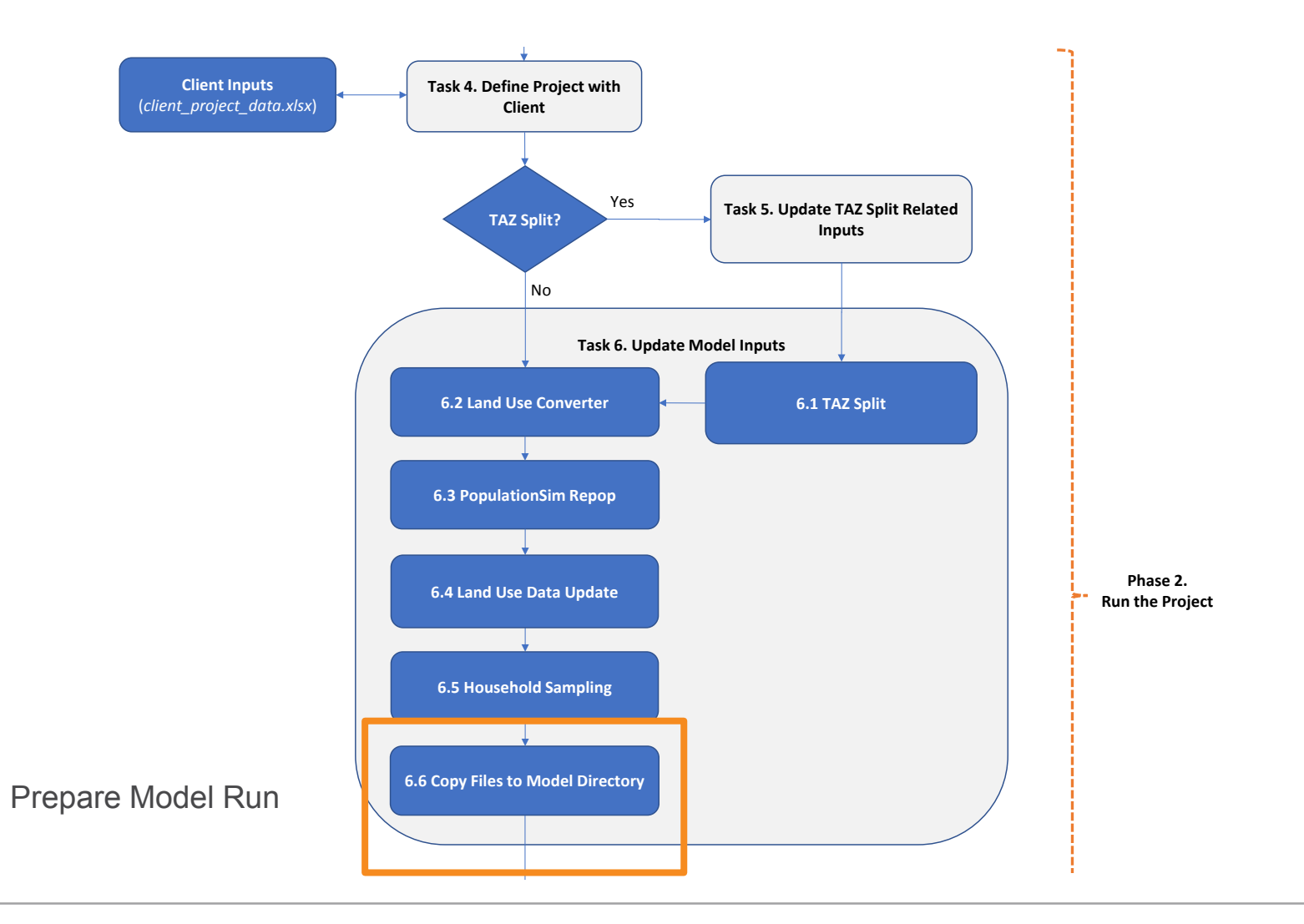

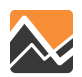

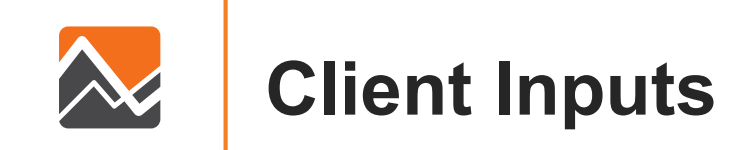

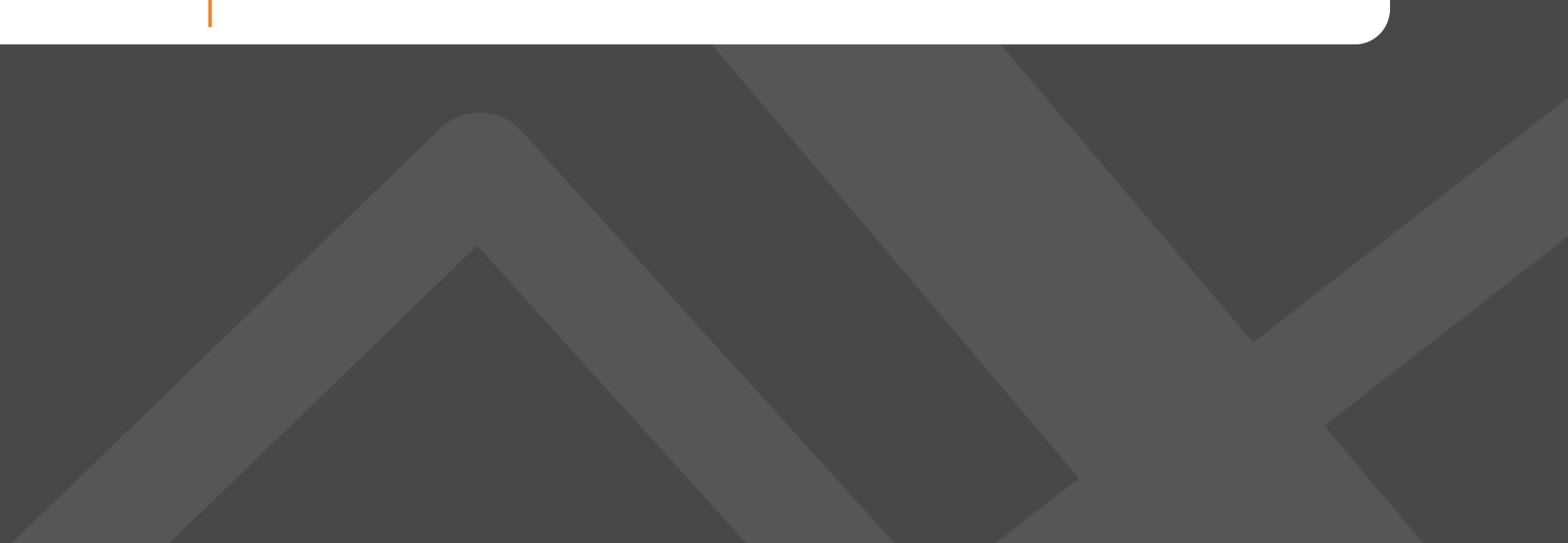

### **Land Use Converter**

- Standardized client input spreadsheet.
- References included:
	- ReadMe
	- Land Use Descriptions
	- Example project

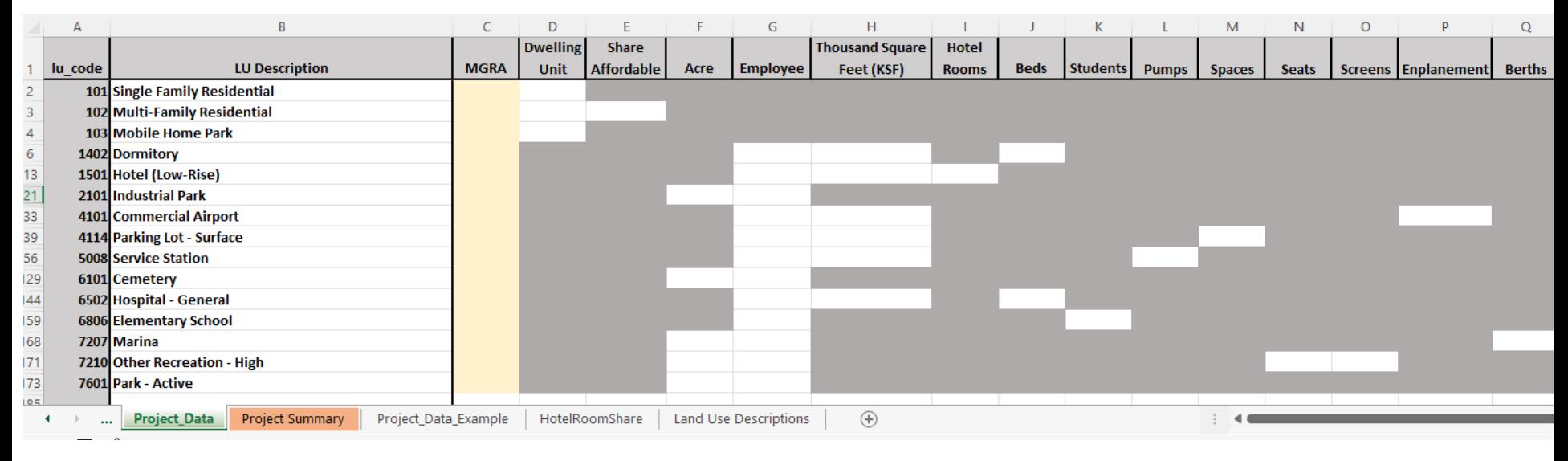

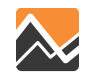

### **Land Use Converter Mixed Use Example**

• Sample high density mixed-use development.

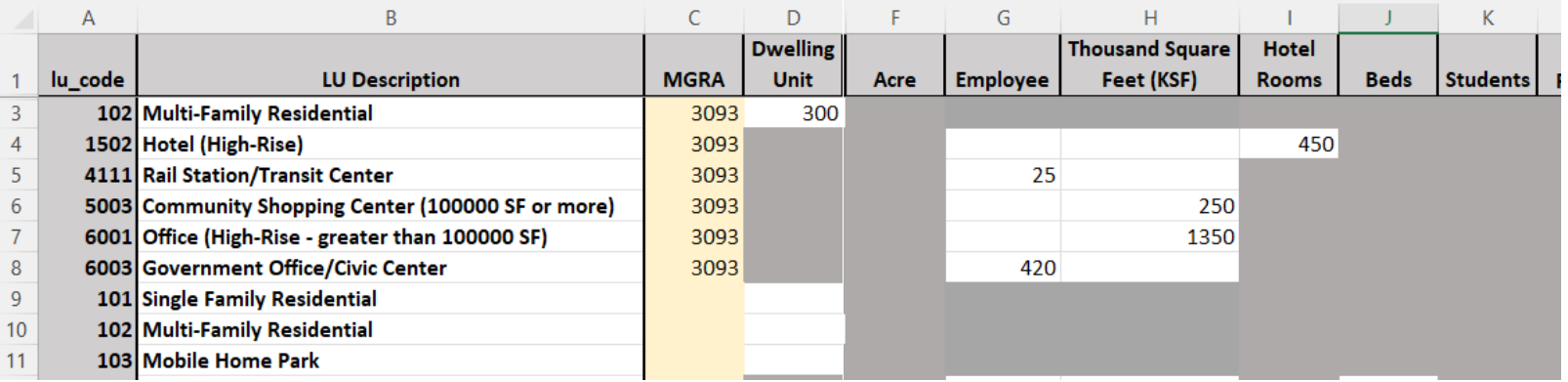

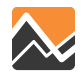

### **Land Use Converter Quality Control**

• Built-in QA/QC allows clients initial broad view of project land use

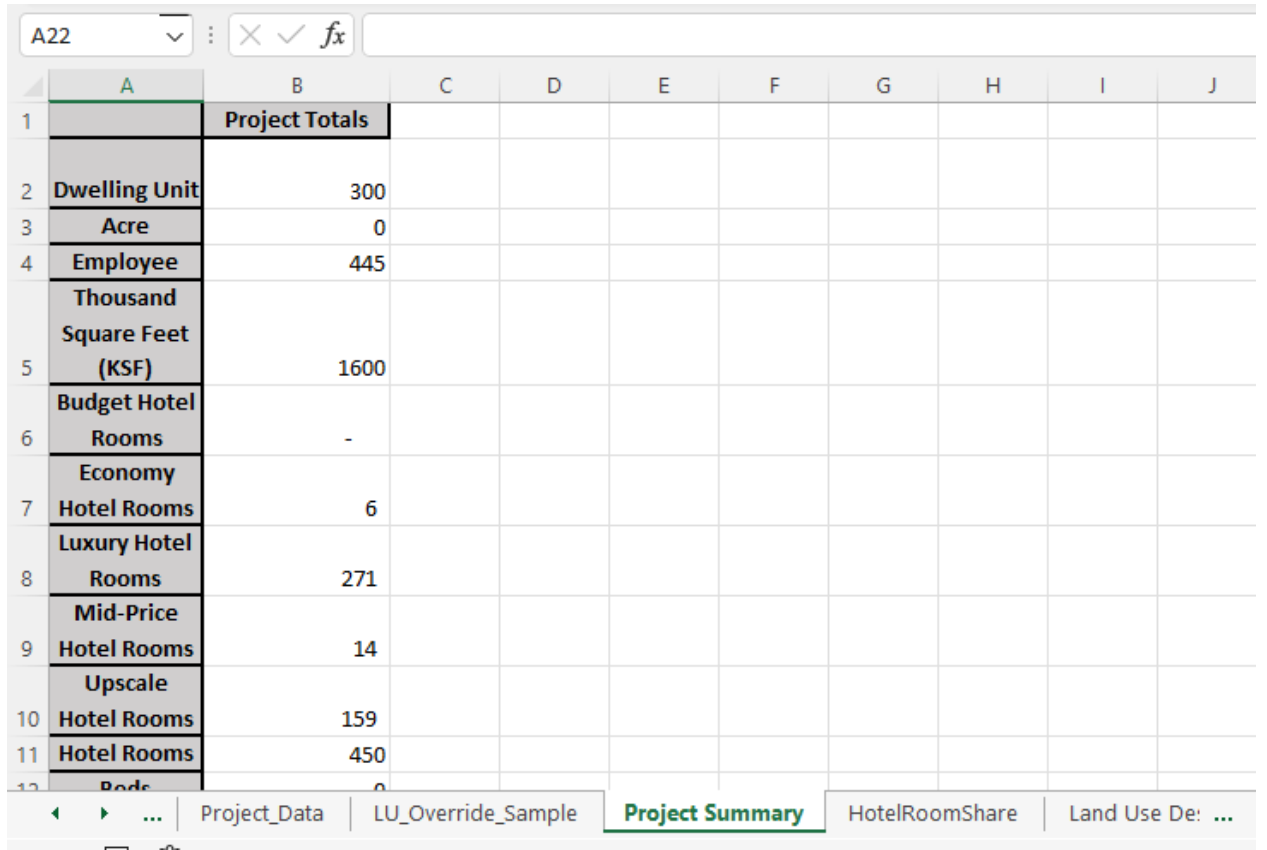

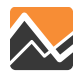

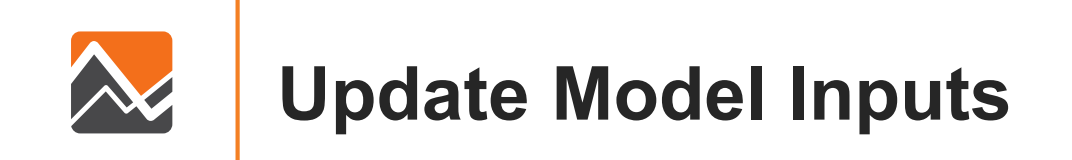

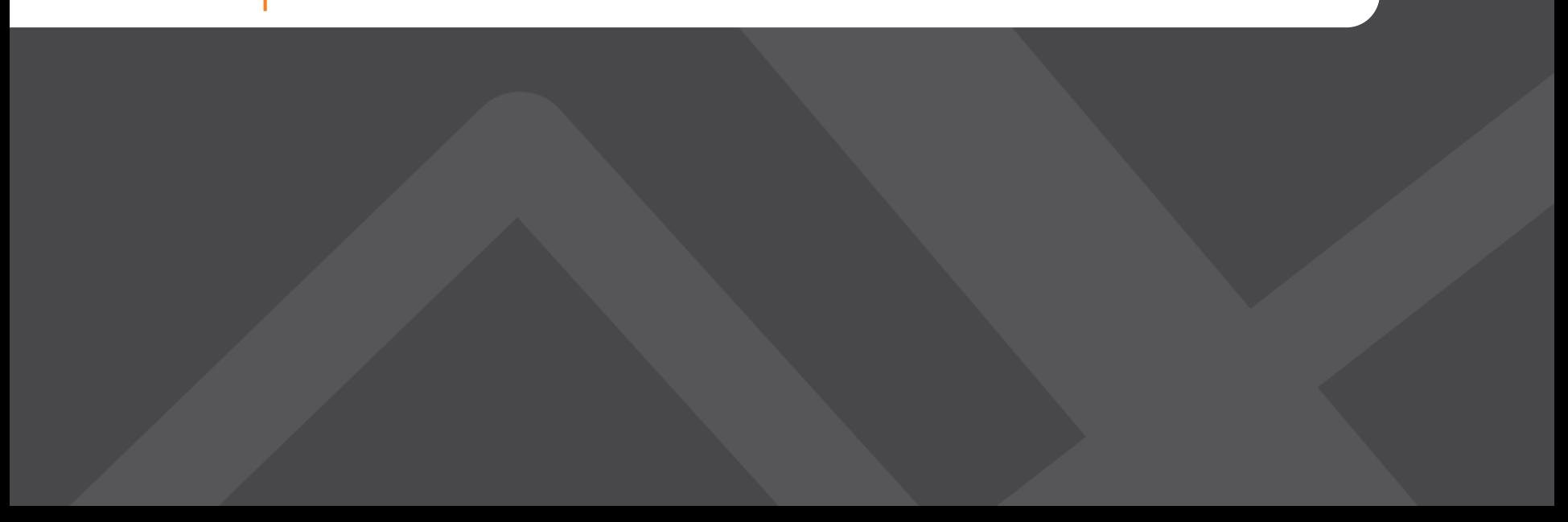

## **1. TAZ Split**

- In-house GIS process for splitting TAZs is incorporated in the workflow.
	- If TAZ split is detected, necessary model inputs are updated.
		- UEC Updates
		- Configuration Setting Updates
	- New crosswalk is incorporated in all land use updates.

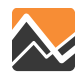

### **2. Land Use Converter**

- Automatically converts client inputs into model inputs.
	- Employment
	- Households/Group Quarters
	- Hotel Rooms
	- Open Space Acres
	- Enrollment

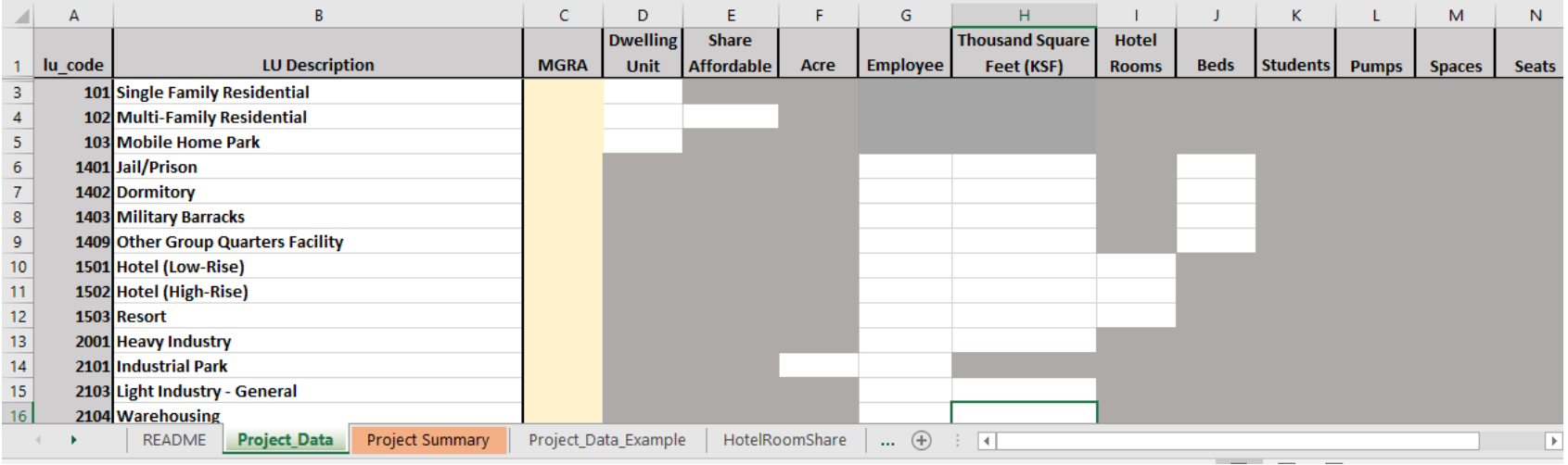

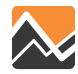

### **2. Land Use Converter - Employment**

Converts non-residential supply to employment based on employment densities, priorities and sub-types.

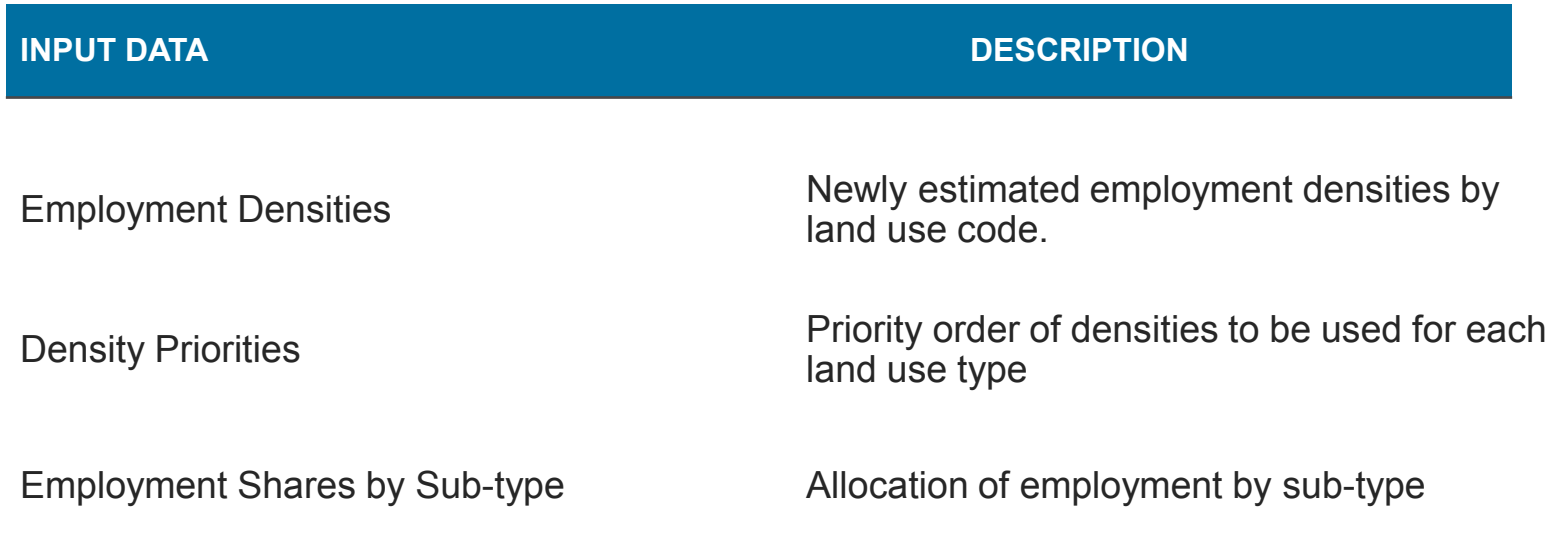

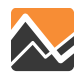

### **2. Land Use Converter - Households**

- Converts household dwelling units to households based on existing occupancy rates.
	- Region specific
	- Unit type specific
- Group Quarters are assumed to have 100% occupancy per number of beds specified.

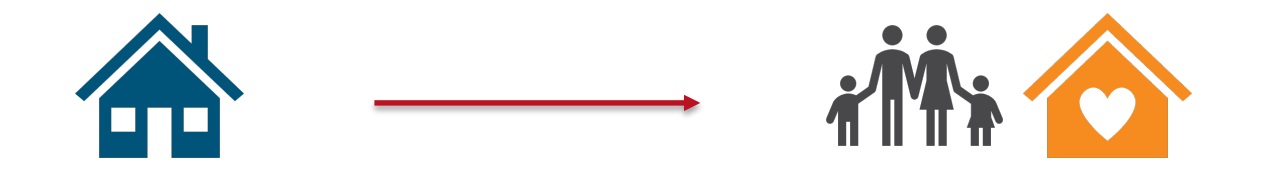

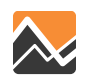

### **2. Land Use Converter - Hotel Rooms**

Hotel room subtype applies an input ratio by land-use type.

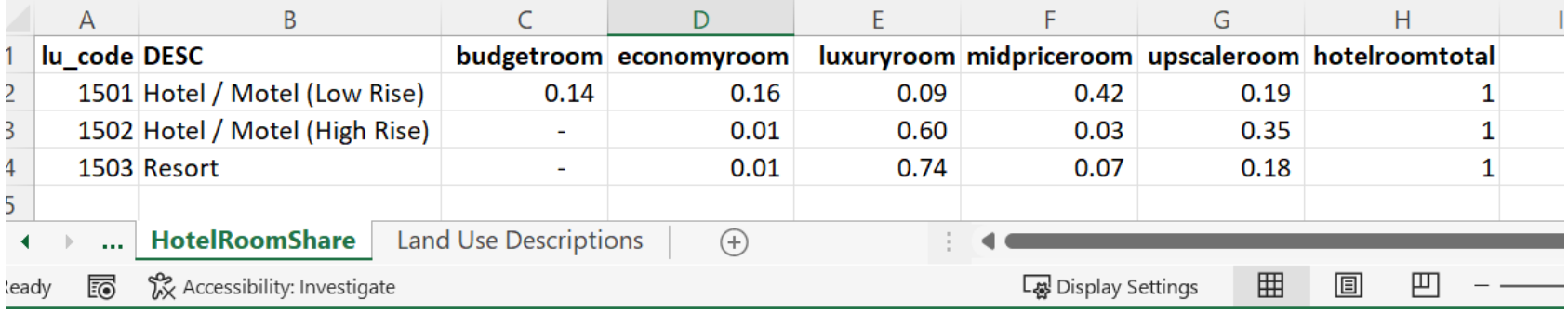

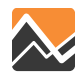

### **2. Land Use Converter - Open Space Acres**

Acres for active park, open space/preserve, and active beach are updated based on the land-use type.

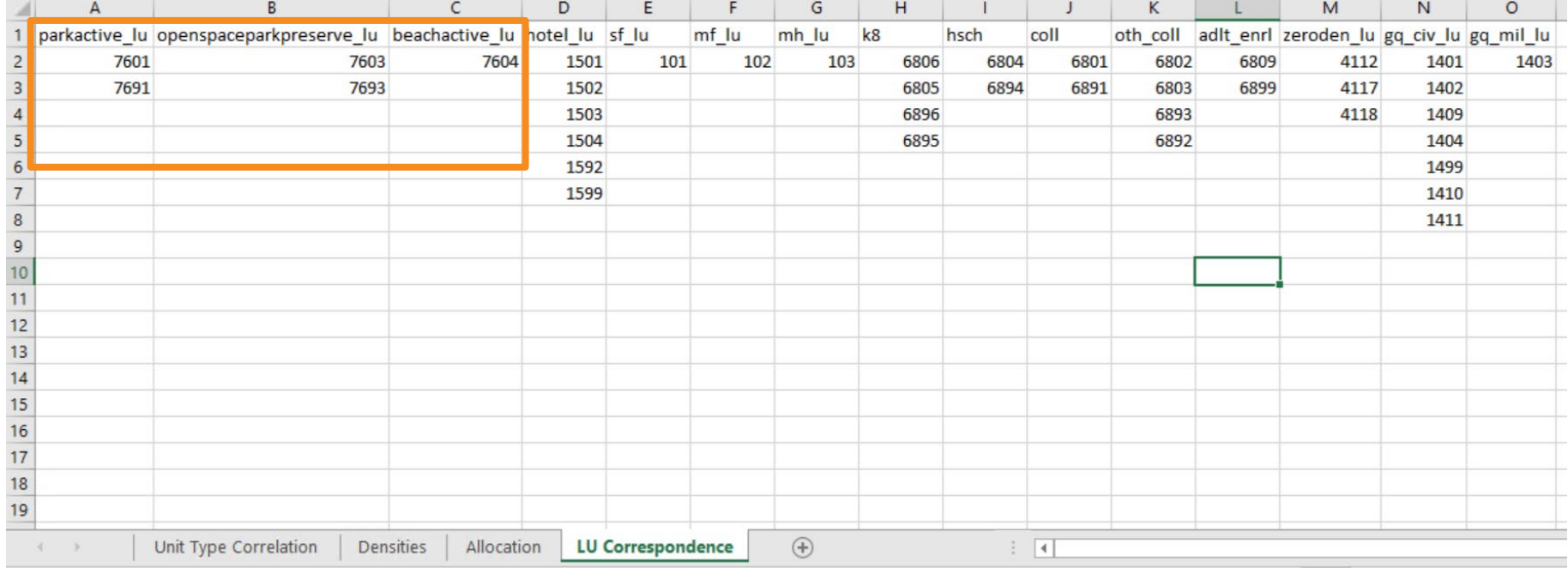

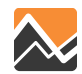

### **2. Land Use Converter – School Enrollment**

### Enrollment is directly updated by students and land-use type.

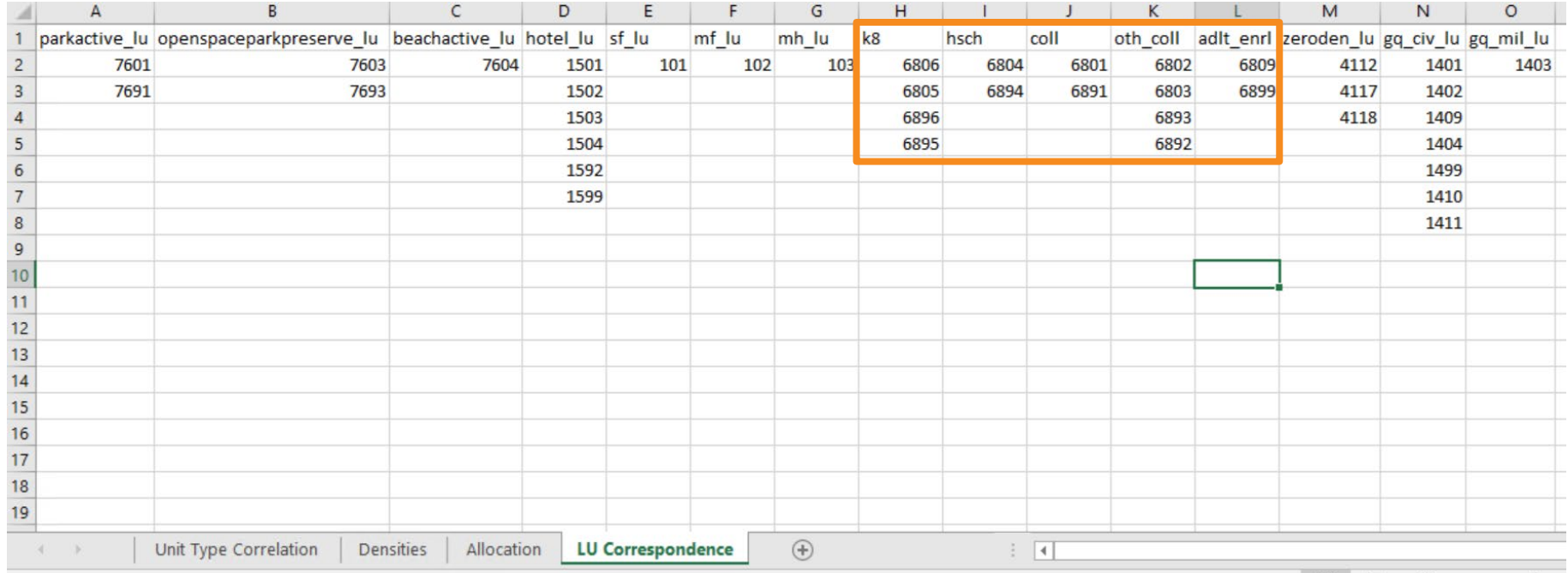

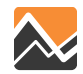

### **2. Land Use Converter - Land Use Overrides**

- User chooses to overwrite or append new land use.
	- "OVERRIDE\_HH" households and group quarters
	- "OVERRIDE\_EMP" employment categories
	- "OVERRIDE\_LU" hotels, open space, enrollment

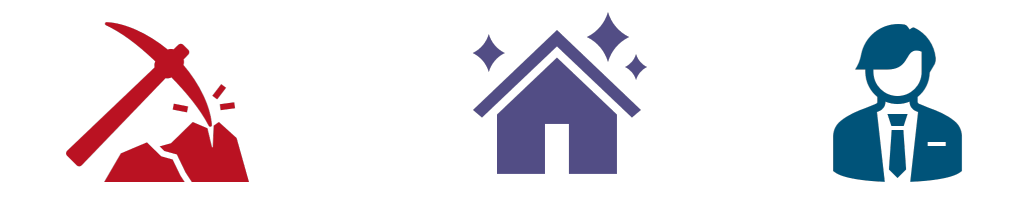

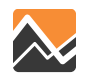

### **3. PopulationSim Repop - Controls**

- PopulationSim Repop feature synthesizes new population in proposed development.
	- Creates stability outside of the project area.
- Controls are built from existing population.

#### **Population Controls**

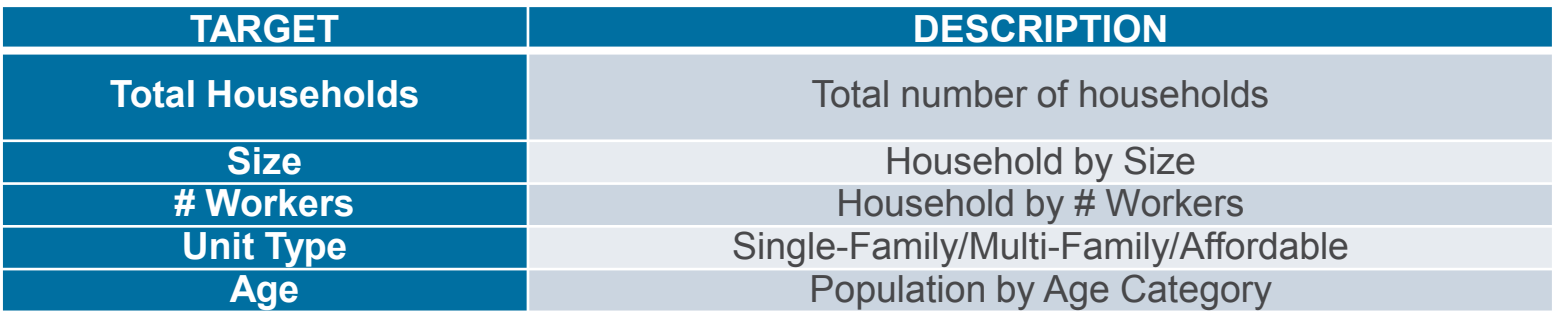

#### **Group Quarter Controls**

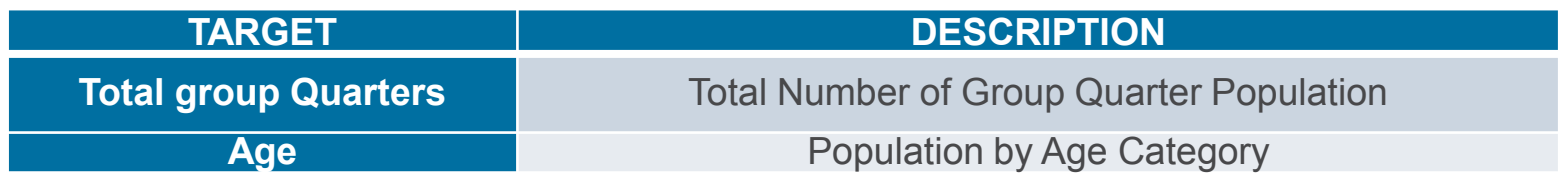

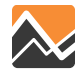

# **3. PopulationSim Repop - Control Sampling**

- Geographic sampling for controls threshold for TAZ and households.
- Override geographic sampling by providing zone list.

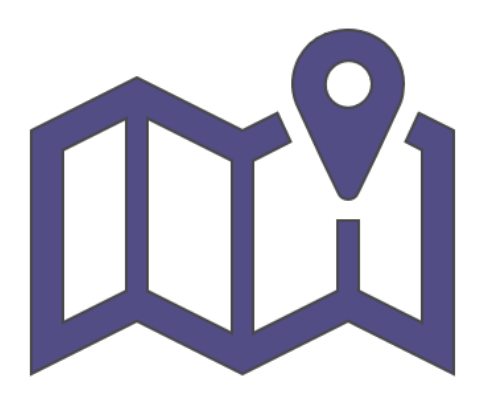

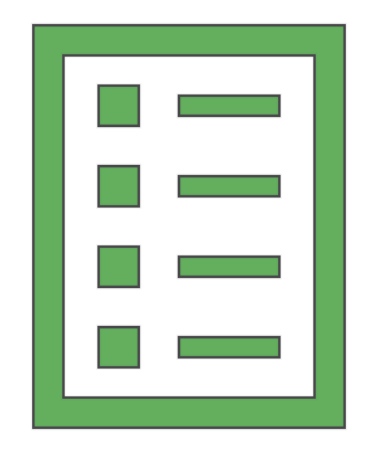

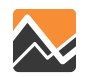

### **4. Land Use Update**

- After the new synthetic population is generated, the land use inputs are updated.
	- Total population
	- Households by income category
- If housing is removed from land use, it is also removed from the synthetic population.

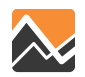

# **5. Household Sampling**

- Oversamples households in and near the project.
	- User settings to control buffer distances and sample rates
	- Allow for 2 buffer distances and 3 sample rates
- Purpose is to reduce variability in model results.

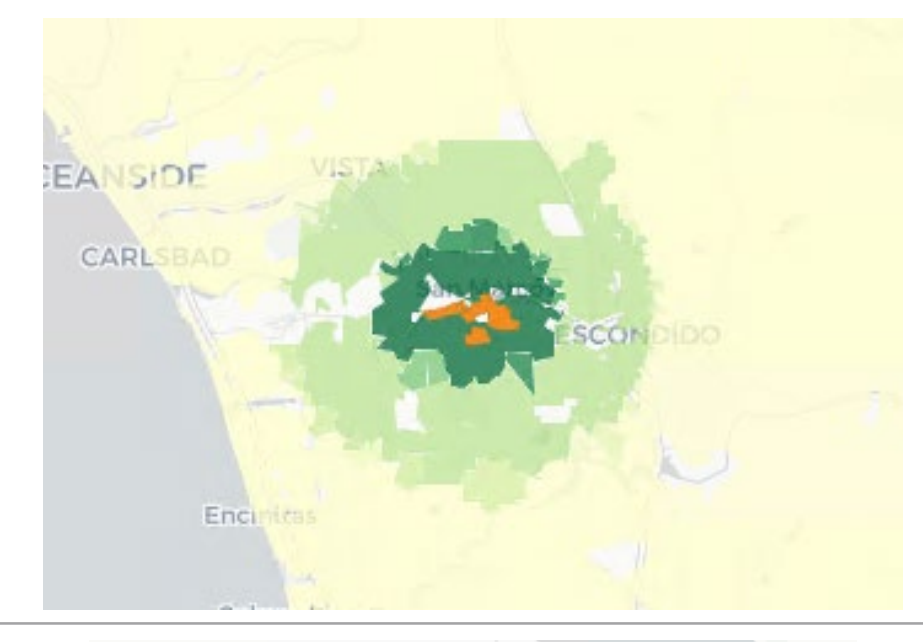

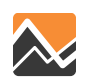

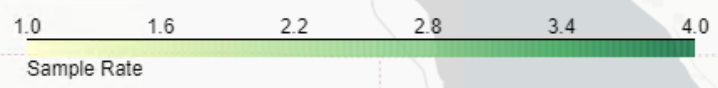

27

# **6. Copy Files to Model Directory**

- Updates files in model directory.
- Saves intermediate files to scenario model folder.
- Preserves original model inputs.

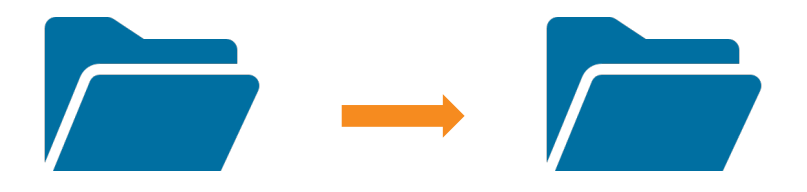

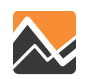

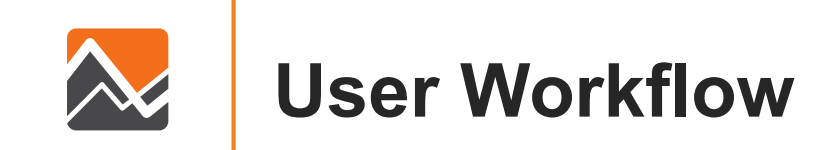

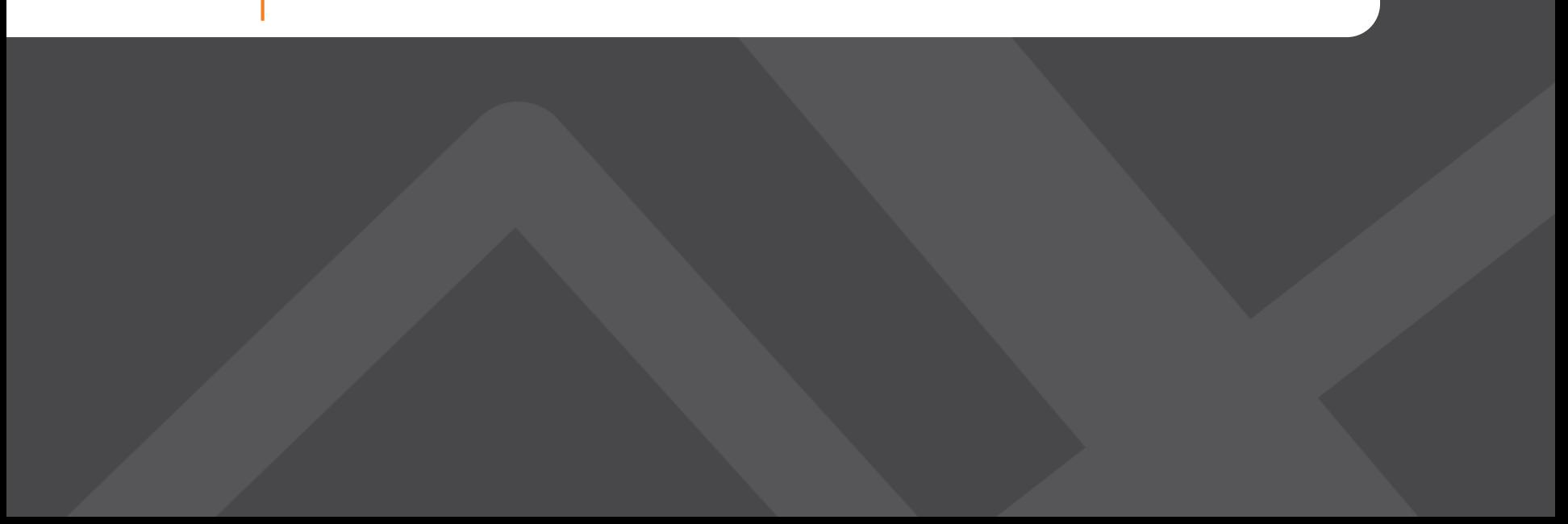

### **Create Workspace – One Click Set Up**

- Tool and software packages are centrally located with the official model release and integrated with existing setup.
- Batch file is used to setup project workspace.

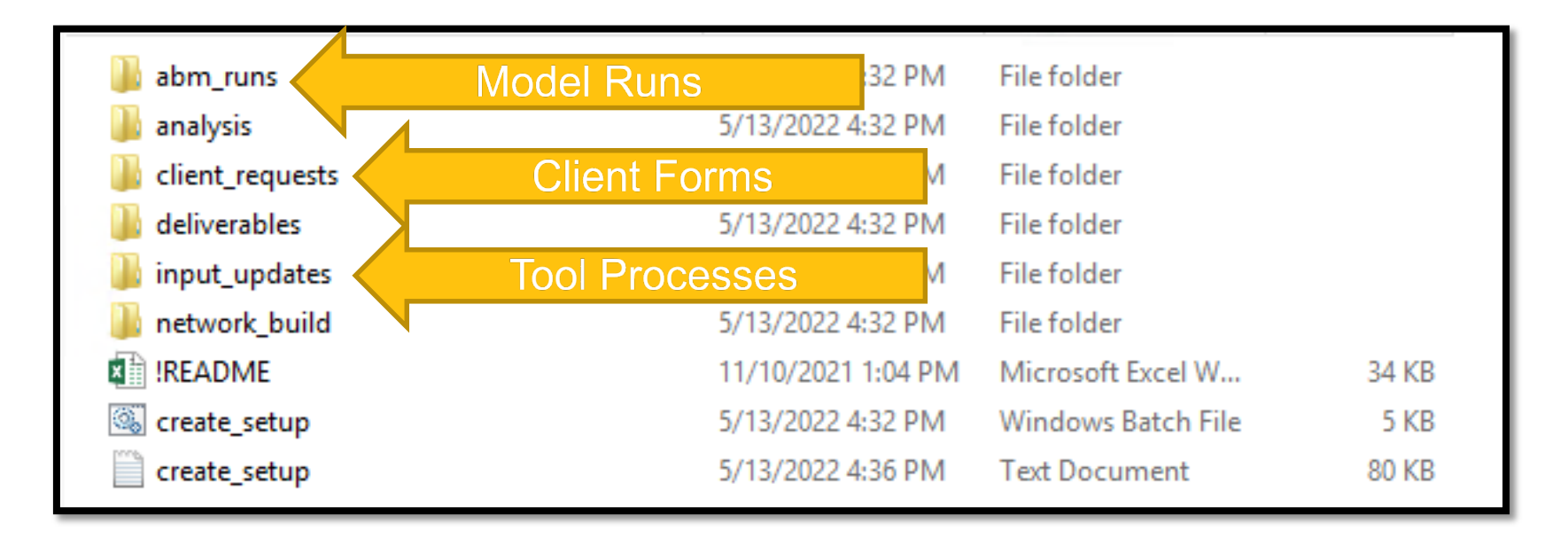

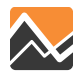

### **Configure Scenario Settings**

- Work with clients to configure model input settings.
	- Land use overrides.
	- Synthetic population control sampling settings.
	- Household sampling buffers and rates.

```
\pm = ~~~~~~~~~~~~~~~~~~~
:: 02 Land Use Converter
    This tool updates the MGRA land use file according to the project
EXI
E.E.
:: Settings
E E
      OVERRIDE HH:
\mathbf{H}Set as YES to override existing land use in project MGRA.
         Set as NO to keep existing land use in project MGRA and append project land use.
a a
a al
      OVERRIDE EMP:
E E
         Set as YES to override existing land use in project MGRA.
EE
         Set as NO to keep existing land use in project MGRA and append project land use.
B
\mathbf{H}11
      OVERRIDE LU:
         Set as YES to override existing land use in project MGRA.
\pmSet as NO to keep existing land use in project MGRA and append project land use.
11
EE
      BUFFER:
\mathbf{H}a a
         Buffer distance in miles for calculating household and employment densities.
         This distance should remain consistent with the 4D tool.
a a
                   SET OVERRIDE HH=YES
SET OVERRIDE EMP=YES
SET OVERRIDE LU=YES
SET BUFFER=0.65
```
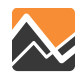

### **Run the Application Tool**

- Batch file runs all application tool processes together.
	- Each step can be run alone or disabled.
- Built-in reasonableness checks for red-flag issues.
- Logging to report decisions.
	- Occupancy rates.
	- Household control sample size.
- Interactive maps for geospatial QA/QC.

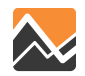

### **Run the Application Tool – QA/QC**

Interactive maps help visualize project land use changes including new household and employment densities.

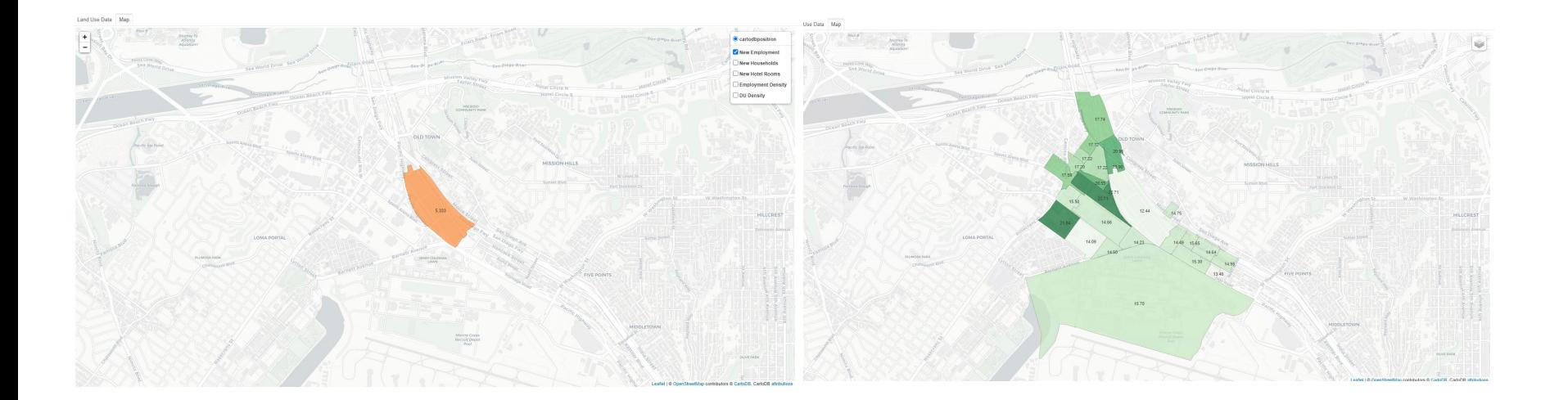

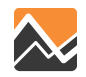

### **Run the Application Tool – QA/QC**

### **Land Use Change Table**

Land Use Data Map

No Build Land Use Inputs

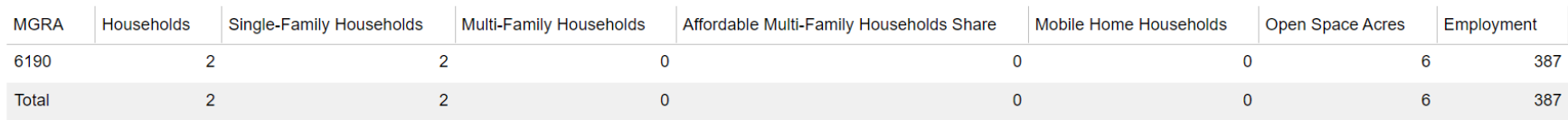

**Build Land Use Inputs** 

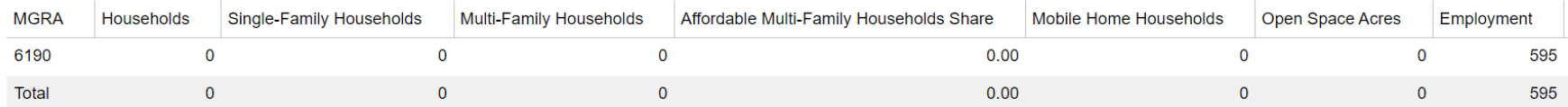

#### Change in Land Use Inputs

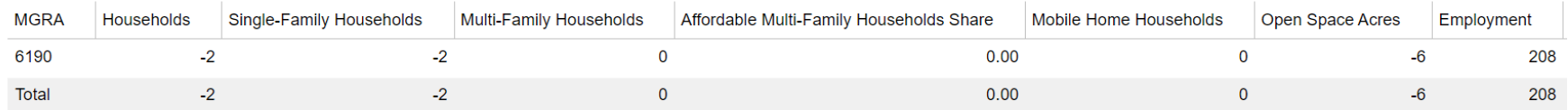

No Build Land Use Overriden in ['Households', 'Single-Family Households', 'Open Space Acres', 'Enrollment']

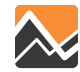

# **Run the Application Tool – QA/QC**

Interactive maps also visualize household sampling geography.

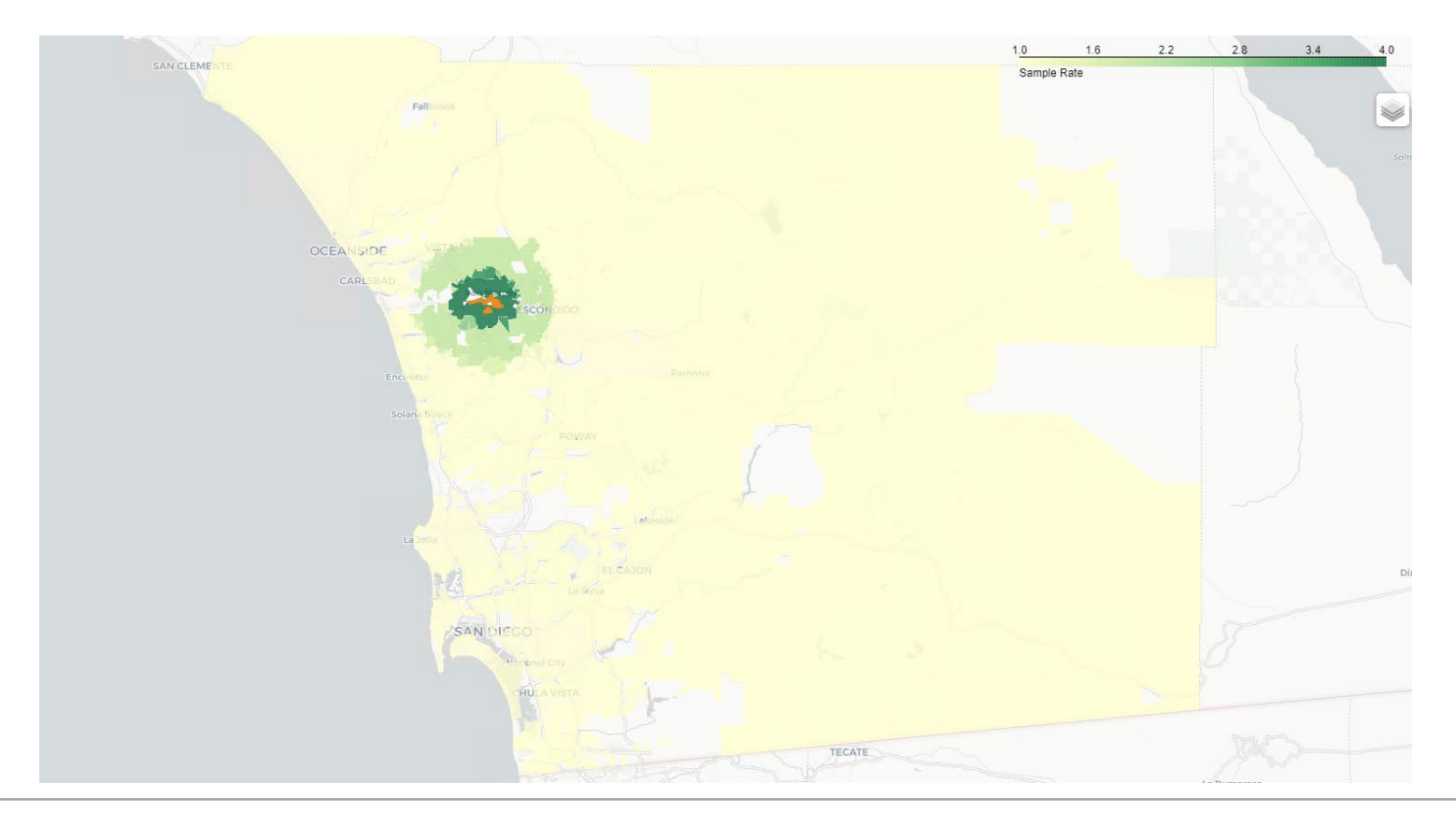

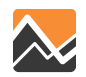

### **Run the Application Tool**

- Ready to run your scenario!
- Same workspace can be used to create the next scenario.

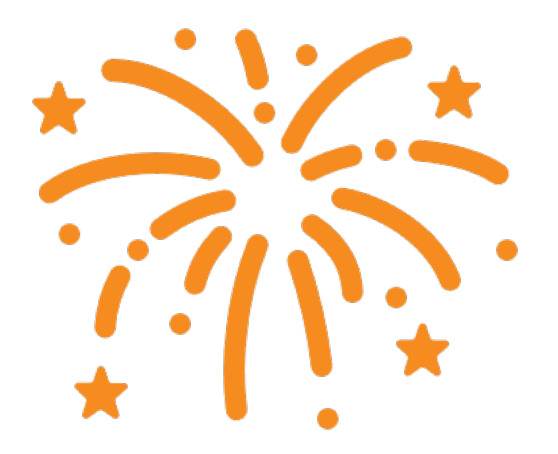

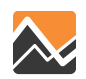

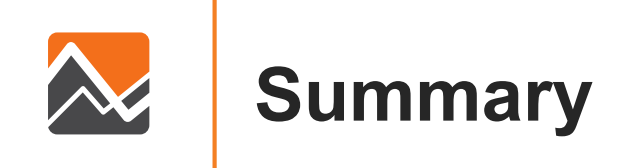

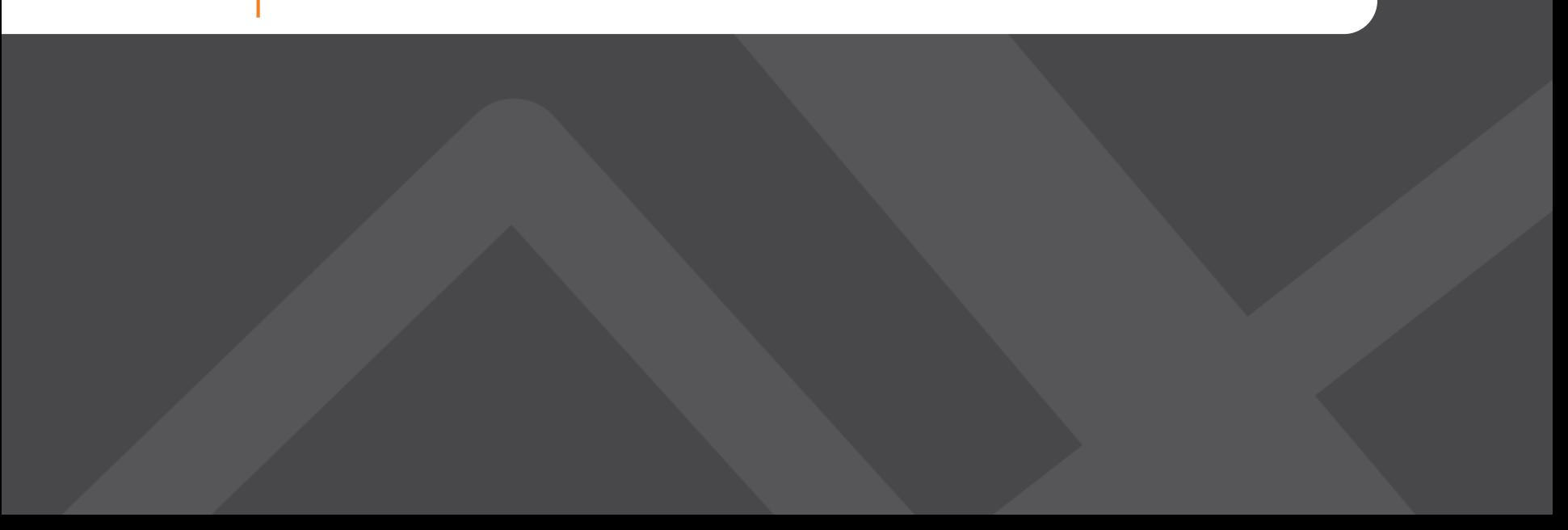

# **To Summarize**

- Automated land use conversions to produce model inputs.
- Implemented population synthesizer for the additional population.
- Implemented household sampling to improve model stability.
- Created a standardized workflow for Service Bureau applications work.
- Delivered a Final Report, a User's Guide and a Workshop.

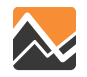

### **What We Love**

- Client interface made project communications easier.
- The tool is packaged together neatly running from a single location.
- The user experience was highly considered during the development process.
- If given infinite time and money.....

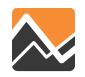

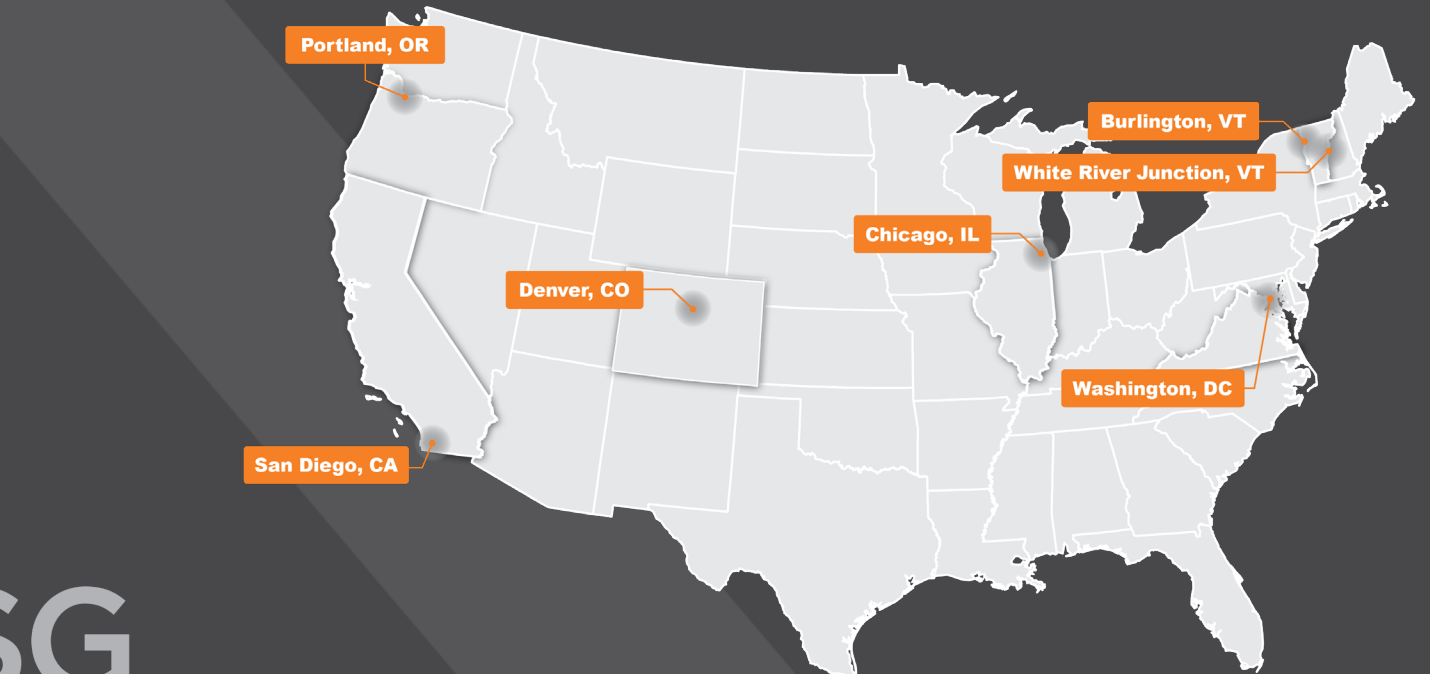

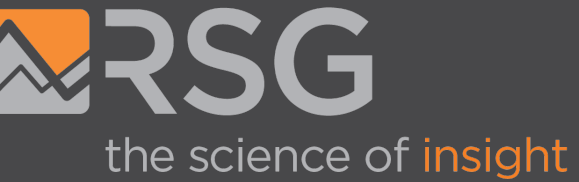

### **Maren Outwater**

**Principal** 

[maren.outwater@rsginc.com](mailto:maren.outwater@rsginc.com)

### **Hannah Carson**

Senior Analyst

[hannah.carson@rsginc.com](mailto:hannah.carson@rsginc.com)

### **Employment Densities**

- Square feet per employee calculations
- Acreage per employee calculations
- Non-standard use calculations

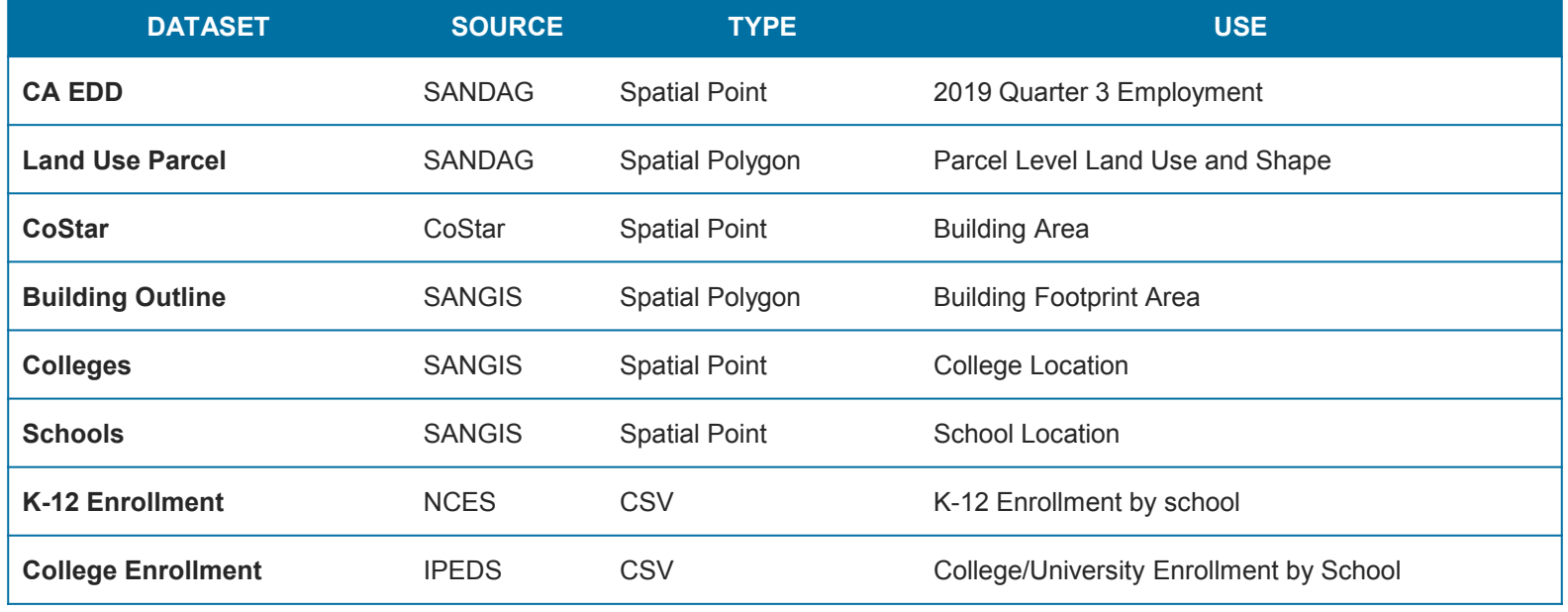

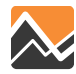